# ICONICS 10.97

What's New | ICONICS Suite™ March 2021

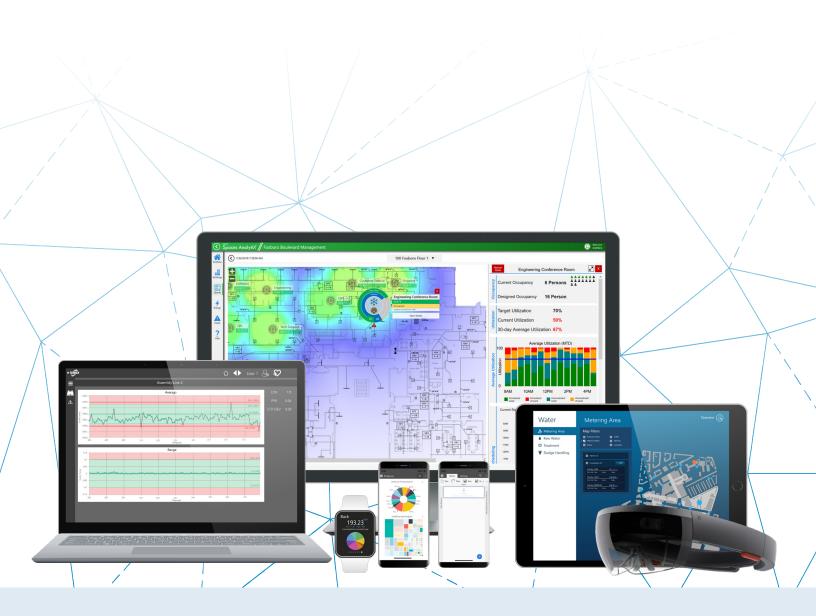

# Gold

# Microsoft Partner

Six-time Partner of the Year Winner

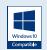

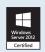

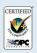

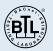

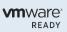

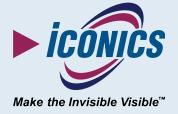

# **Contents**

| Introduction to What's New          | 4  |
|-------------------------------------|----|
| Structure of the Document           | 4  |
| Most Notable Features               | 5  |
| Common & Platform Services          | 6  |
| General                             | 6  |
| Commanding                          | 7  |
| Data Browser                        | 7  |
| Expressions                         | 7  |
| FrameWorX Server                    | 7  |
| GenEvents                           | 7  |
| Global Search                       | 8  |
| Health Monitoring                   | 8  |
| Installation                        | 8  |
| Language Aliasing                   | 10 |
| Licensing                           | 10 |
| MonitorWorX Viewer                  | 11 |
| Project Reporting                   | 11 |
| Security                            | 11 |
| Tools                               | 11 |
| TraceWorX                           | 11 |
| Triggers                            | 12 |
| Web Platform Services (WebAPI)      | 12 |
| AnalytiX                            | 15 |
| AnalytiX-BI                         | 15 |
| BridgeWorX64 & Workflow             | 16 |
| CFSWorX                             | 17 |
| Energy AnalytiX                     | 19 |
| Facility AnalytiX & FDDWorX         | 20 |
| ReportWorX64 & ReportWorX64 Express | 20 |

| Data Connectivity                     | 26 |
|---------------------------------------|----|
| BACnet Connector                      | 26 |
| SNMP Connector                        | 26 |
| Web Services Connector                | 26 |
| GENESIS64                             | 28 |
| Alarms and Notifications              | 28 |
| AssetWorX                             | 31 |
| Controls                              | 32 |
| GraphWorX64                           | 34 |
| GridWorX                              | 36 |
| ScheduleWorX64                        | 36 |
| Hyper Historian                       | 37 |
| IoTWorX & Internet of Things          | 38 |
| IoT General                           | 38 |
| IoT Analyzer                          | 38 |
| Internet of Things Workbench Provider | 39 |
| Workbench IoT Project                 | 39 |
| KPIWorX                               | 40 |
| MobileHMI & HTML5 WebHMI              | 44 |
| HTML5, iOS, Android Platform          | 44 |
| Universal Windows Platform (UWP)      | 47 |
| Workbench                             | 48 |

# **Introduction to What's New**

This edition of the "What's New" describes many notable new features and enhancements in version 10.97 since the previous release (10.96.2). For information on features and enhancements made in earlier versions, see the appropriate "What's New" document for those versions.

For information on fixes made in version 10.97, see the appropriate "Resolved Issues" document.

Note that if updates need to be made, the most up to date "What's New" and "Resolved Issues" documents can be found in our online documentation here:

#### Release Notes

This document was last updated on March 15<sup>th</sup>, 2020.

# **Structure of the Document**

This document is split into chapters for the different areas of the ICONICS Suite, then further into sections for major updates, representing significant enhancements or new functionality, followed by tables of additional enhancements and fixes.

Where appropriate, references to additional information, such as instructional application notes or help files, will be indicated.

# **Most Notable Features**

Some of the most notable new features in 10.97 are listed below. Visit each link to learn more and see the "Major Enhancements" sections for each product for additional notable features.

- New Hyper Alarm Server
- ICONICS Suite installation is now secure by default
- CFSWorX now includes:
  - Integration with <u>Maximo</u>, <u>ServiceNow</u>, and <u>Azure Active Directory</u>
  - o Support for <u>load balancing</u>
- Hyper Historian Data Exporter now supports <u>Amazon Simple Storage Service</u> (Amazon S3) and Azure Data Lake Generation 2
- Sankey Diagram <u>control</u> for GraphWorX64, MobileHMI, and <u>KPIWorX</u>
- Project Reporting now uses <u>ReportWorX64 technology</u> and no longer requires SQL Server Reporting Services

# **Common & Platform Services**

### General

# **Major Enhancements**

### Additional Data Sources for Query Interface

In version 10.97 a number of other data providers were enhanced to provide data via the query interface, making it easier and more efficient to display this data in the table control and opening the door for future compatibility. These providers include:

- AnalytiX-BI Server
- AssetWorX Point Manager
- Web Services Point Manager

The query interface is an ICONICS protocol for retrieving datasets. It has been designed to be more efficient at retrieving data, especially when the original dataset needs to be modified, such as by sorting, calculating aggregates, or displaying only a subset of the columns. The query interface allows the server to process those modifications more efficiently before sending the data to the client, whereas with the original dataset protocol the client had to retrieve the entire dataset and modify it on the fly in runtime.

Currently only a few controls can use the query interface to read data from these providers. These controls include the Table control, Fault Viewer, and <u>Sankey Diagram</u>. Future enhancements will broaden this support to other areas of ICONICS Suite.

#### For Further Reference

• Help: <u>Data Sources for Query Interface</u>

Azure SQL Server Connections Now Support Azure Active Directory Integrated Security

(Reference ID: 77609)

Previously, configuration databases stored in Azure SQL Server could only be used with SQL authentication or with Azure Active Directory credentials specified in the connection string. Now, configuration databases can support Azure Active Directory Integrated Security when the ICONICS services are running under an Azure Active Directory account.

This support includes logging databases for AlarmWorX64 Logger and the legacy TrendWorX64 Logger. (Note, ICONICS still highly recommends Hyper Historian Express over the TrendWorX64 Logger for new projects.)

The Fault Viewer currently does not support Azure Active Directory. We plan to add Azure Active Directory support for this in a future version.

AlarmWorX64 Multimedia and Workbench Classic do not support Azure SQL Server or Azure Active Directory authentication.

# **Additional Enhancements**

# **Commanding**

| Ref ID | Description                                                        |
|--------|--------------------------------------------------------------------|
| 80772  | The Axis Stroke property can now be set in the Create Pen command. |

# **Data Browser**

| Ref ID | Description                                                                                                    |
|--------|----------------------------------------------------------------------------------------------------|
| 49625  | The data browser now contains a "Stop" button. This button can stop (cancel) a browsing operation if it is taking too |
| 49025  | long.                                                                                                    |

# **Expressions**

| Ref ID | Description                                                                                    |
|--------|------------------------------------------------------------------------------------------------|
| 72069  | The expression editor no longer automatically selects whole words when changing the selection. |
| 74171  | Enhanced the descriptive tooltips for the toepoch and fromepoch functions.                     |

# **FrameWorX Server**

| Ref ID | Description                                                                                                    |
|--------|----------------------------------------------------------------------------------------------------|
| 80220  | For security reasons, the FwxServer.Network.config file has been moved into C:\ProgramData\ICONICS.                                                                                                    |
| 80325  | The REST API transport option is no longer available in the FrameWorX Server Location dialog.                                                                                                    |
| 80326  | Web Sockets is now the default transport protocol for FrameWorX in new installations.                                                                                                    |
| 80371  | Previously, point managers could only be enabled or disabled after a restart of FrameWorX (for in-process point managers) or the specific point manager (for out-of-process point managers). Now, they can be enabled or disabled immediately upon applying the changes. This behavior is optional and is controlled with a checkbox on the bottom of the Point Managers tab in Platform Services Configuration. |

# **GenEvents**

| Ref ID | Description                                                                                                    |
|--------|----------------------------------------------------------------------------------------------------|
|        | The GenEvent messages for successful or failed writes can be replaced with custom messages. To specify a custom message or comment, edit FwxServer.Network.config (located by default in C:\ProgramData\ICONICS). Edit the items in the AuditLogMessagesOverride section. An empty value indicates the default message will be used. These messages are not localizable. FrameWorX must be restarted for the changes to take effect. |
| 69195  | Each string may contain the following parameters, which must be enclosed in curly brackets {}. They are not case-sensitive.  Result  PointName  PrevValue  NewValue  Source                                                                                                    |

| Ref ID | Description                                                                                                    |
|--------|----------------------------------------------------------------------------------------------------|
|        | MachineName                                                                                                    |
|        | ProcessName                                                                                                    |
|        | IPAddress                                                                                                    |
|        | UserName                                                                                                    |
|        |                                                                                                    |
|        | Examples:                                                                                                    |
|        | <pre><writesucceededmessageformat>Result={result}; PointName={pointName}; Prev={prevValue}; New={newValue};</writesucceededmessageformat></pre> |
|        | Source={source};                                                                                                    |
|        | <writesucceededcommentformat>MachineName={machineName}; Process={processName}; IP={IPAddress};</writesucceededcommentformat>                    |
|        | User={userName};                                                                                                    |

# **Global Search**

| Ref ID | Description                                                                                                    |
|--------|----------------------------------------------------------------------------------------------------|
| 81009  | In Global Search Settings, the EtherNet/IP and Mitsubishi Electric providers are now configured to index by default. Their global search settings have been made consistent with the settings for other similar providers. |
| 81012  | The global search can now automatically recover if the search index database has become corrupted or damaged.                                                                                                    |

# **Health Monitoring**

| Ref ID | Description                                                                                                    |
|--------|----------------------------------------------------------------------------------------------------|
| 74581  | Health Monitor rules can now optionally specify an Event ID when logging system events. Previously all rules used an Event ID of 0.                                                                                                    |
| 82160  | The ICONICS Health Monitor Services is now configured with a startup type of manual by default. This is to prevent the unintentional use of system resources by users who do not use Health Monitoring tags or pages. Users who do wish to use these features can start the service manual or change its startup type to automatic or automatic (delayed). |

### Installation

# **Major Enhancements**

#### Secure by Default Installation

(Reference ID: 76614)

In previous versions, installing ICONICS Suite onto a new system without any previous configuration resulted in a system that was completely open as far as security was concerned. This was convenient from a demonstration or testing perspective but caused concern for security-minded users who may have wanted to minimize risk while setting up a production system.

Version 10.97 enhanced the installation procedure to create a more secure ICONICS installation from the start, while still offering users the option to create a conveniently open system for demonstration or testing, if needed.

During installation, the user is now prompted for an ICONICS security username and password. By default, ICONICS Suite is installed with security enabled, and a user is created using the name and password supplied during installation.

If desired, the user can choose to install a demonstration system. In this case, ICONICS Suite is installed with security in "testing" mode. A username and password are still required by the installation, and a user will be created in the initial security configuration, but no login will be required to use or configure the system.

Unless a demonstration system is chosen, a minimal set of applications are enabled after installation – only those necessary to run Workbench. Having as few applications and services running as possible provides a more secure and efficient system. As a first step after installation, the user should follow the steps below to use Workbench to enable the specific applications they need for their system.

The IcoGenApps application pool in IIS is now disabled by default unless a demonstration installation is chosen. Disabling this application pool creates a more secure system but prevents WPF WebHMI (usable in Internet Explorer only) clients connecting. HTML5 WebHMI and MobileHMI clients can still connect with this application pool disabled. Users who require WPF WebHMI can use Workbench to enable this application pool.

To activate additional applications or the GENESIS64 IIS application pool:

- 1) Open **Workbench**.
- 2) Log into ICONICS security.
- 3) Open the Configure Application(s) settings page with one of the following methods:
  - a. In Project Explorer, open the context menu for the project and select Configure Application(s) settings.

OR

- b. Go to Home and select Configure Application(s) settings.
- 4) In the **Available Applications** section, find the applications you would like to enable and do the following for each:
  - a. Enable the checkbox.
  - b. Choose a SQL Server and catalog.
  - c. In the first column, select the **Create or overwrite the database** associated with this application button.
  - d. A warning dialog will appear. Select **Ok**.
- 5) If desired, select the **Enable GENESIS64 IIS Application Pool.**
- 6) Select **Apply**.
- 7) A warning dialog may appear. Select **Ok**.
- 8) If prompted, restart the ICONICS FrameWorX service.

To activate and configure AlarmWorX64 Multimedia on a secure system:

- 1) Open the Windows **Services** control panel.
- Change the startup type of the ICONICS AlarmWorX64 Multimedia service from Disabled to either Manual, Automatic, or Automatic (Delayed), depending on your desired behavior.
- 3) The **Services** window can be closed.
- 4) Open AlarmWorX64 Multimedia or Layout and Multimedia Manager.
- 5) Go to **Project** > **Edit Project**.
- 6) Select Add > AlarmWorX64 Multimedia.
- 7) Select **Close**.
- 8) From the bottom of the **Project Explorer**, select **AlarmWorX64 Multimedia**.
- 9) Right-click on localhost and select **New Database**.
- 10) Follow the wizard to create an AlarmWorX64 Multimedia configuration database.
- 11) When the wizard is complete, right-click on the new database in **Project Explorer** and select **Make Active**.
- 12) Configure AlarmWorX64 Multimedia as needed.
- 13) When prompted, save your project file.

### For Further Reference

• Help: <u>Secure by Default Installation</u>

### **Additional Enhancements**

| Ref ID | Description                                                                                                    |
|--------|----------------------------------------------------------------------------------------------------|
| 52547  | When performing a custom installation and selecting only the "Client" features, the installation will ask for the FrameWorX connection for the primary server. This functionality was originally part of the separate "ICONICS Client" installation. This makes installing a thick client more convenient, as users no longer need to run the FrameWorX Server Location utility after installation. |
| 78998  | The process of upgrading an existing installation has been improved. The database creation wizard now has greater clarity and does a better job guiding a user who is upgrading. Also, the wizard no longer forces the creation of configuration tables that were not part of the original configuration.                                                                                           |

# **Language Aliasing**

### Language Aliasing Workbench Provider

| Ref ID | Description                                                                         |
|--------|-------------------------------------------------------------------------------------|
| 60137  | The description for language alias groups is now visible and editable in Workbench. |

# Licensing

| Ref ID | Description                                                                                                    |
|--------|----------------------------------------------------------------------------------------------------|
| 54811  | Enhanced the tracing when connecting to the cloud license server when an error occurs that could be due to an incorrect password or license pool ID. |

# **MonitorWorX Viewer**

| Ref ID | Description                                                                                                    |
|--------|----------------------------------------------------------------------------------------------------|
| 80675  | If the standalone MonitorWorX Viewer is minimized to the task tray and the user attempts to launch it again from the |
|        | start menu, the already running MonitorWorX Viewer window will be restored. Previously, attempting to launch the     |
| 00075  | MonitorWorX Viewer again would result in no change, possibly leading users to conclude it was hung or broken if      |
|        | they did not realize it was running in the task tray.                                                                |

# **Project Reporting**

| Ref ID | Description                                                                        |
|--------|------------------------------------------------------------------------------------|
| 52901  | Project Reporting now supports Workbench projects that include multiple servers.   |
| 79115  | Added an "Automatically fit report content" option to the Project Reporting forms. |

# **Security**

# Security Workbench Provider

| Ref ID | Description                                                                                                    |
|--------|----------------------------------------------------------------------------------------------------|
| 44515  | Users and groups now contain three new buttons at the bottom for "Administrator", "Operator", and "Read Only".  These buttons can be used to quickly grant a user or group a standard set of permissions for the given level. |
| 73286  | The "Test current Allow/Deny configuration" field on the Files tab for users or groups now includes a file browser instead of a tag browser.                                                                                  |

# **Tools**

### **ConverterWorX**

| Ref ID         | Description                                                                                                    |
|----------------|----------------------------------------------------------------------------------------------------|
| 35372          | The ConverterWorX Importer now allows browsing for the SQL Server instance in the appropriate fields. Previously this value had to be entered manually.                                                                                                    |
| 50412          | Enhanced the TrendWorX32 Logger to Hyper Historian conversion process to ensure a more accurate conversion of tags with expressions as the tag source.                                                                                                    |
| 53545          | When converting GraphWorX32 displays to GraphWorX64, Popup Window pick actions are now converted to Load Display actions with a target type of Popup Window (Display Dependent). Previously they were converted to target type, Popup Window (Window Dependent). Display Dependent is more consistent with the behavior in GraphWorX32. |
| 72705<br>72147 | Enhanced the AlarmWorX32 Logger to AlarmWorX64 Logger conversion process to ensure a more accurate conversion.                                                                                                    |
| 77659          | Enhanced the DBOPC Server to GridWorX Server conversion process to ensure a more accurate conversion.                                                                                                    |

# **TraceWorX**

| Ref ID | Description                                                                                                    |
|--------|----------------------------------------------------------------------------------------------------|
|        | Enhanced the speed of TraceWorX logging. Exact performance will vary per application, but controlled tests showed a |
| 72816  | 60-80% speed improvement.                                                                                           |
| 72010  | Users are still encouraged to only enable TraceWorX logging when troubleshooting an issue. Tracing may still have a |
|        | noticeable effect on performance of the module being traced.                                                        |

# **Triggers**

### Triggers Workbench Provider

| Ref ID | Description                                                                                                    |
|--------|----------------------------------------------------------------------------------------------------|
| 79126  | Users can now use the expression editor when configuring points for data triggers. Select the tag browser button and |
|        | go to the Expressions tab. (Expressions were supported previously, but they had to be entered manually.)             |

# **Web Platform Services (WebAPI)**

# **Major Enhancements**

#### **General**

Support for Docker, Kubernetes, and Redis

(Reference ID: 77678)

Web Platform Services now supports running in Docker containers. It also supports scaling using Kubernetes and sharing Machine Keys using Redis.

For more information about deploying the Web Platform Services Docker container, see the Extensibility ToolWorX documentation. (Contact your sales representative or distributor for information on obtaining Extensibility ToolWorX.)

#### **REST OData Provider**

Support for Standard and Historical Datasets

(Reference IDs: 71305, 78049)

REST API calls can now be used to return standard datasets and historical datasets.

The following is an example standard dataset API call that returns data from the Northwind Orders table where the ShipCountry is "Germany":

https://hostname/fwxapi/odata/v1/ODataDataset?pointName=db:Northwind.Orders&\$filter=(ShipCountry eq

'Germany')&\$count=true&\$top=3&\$format=application/json;odata.metadata=none

The following is an example historical dataset API call for the Signals > SineFast point.

https://hostname/fwxapi/odata/v1/ODataHistory?pointName=hh:\Configuration\Signals: SineFast&StartDate=2020-07-21T11:25:00-0400&EndDate=2020-07-21T11:27:00-0400&\$count=true&\$filter=(statusCode eq 0)&\$top=8

#### For Further Reference

- Application Note: GENESIS64 Setting up WebAPI REST
- Help: <u>Support for Standard and Historical Datasets</u>

### Support for Swagger

(Reference ID: 71298)

Web Platform Services now supports Swagger. Swagger allows for autogenerated documentation of the REST API and the ability to test API endpoints in the browser. It also makes it easier to connect with third-party services, such as Microsoft Power Apps.

The Swagger documentation is accessible at <a href="https://hostname/fwxapi/swagger/index.html">https://hostname/fwxapi/swagger/index.html</a>.

#### For Further Reference

- Application Note: GENESIS64 Setting up WebAPI REST
- Help: <u>Support for Swagger</u>

### **Additional Enhancements**

| Ref ID | Description                                                                                                    |
|--------|----------------------------------------------------------------------------------------------------|
| 72936  | WebAPI API calls now support real-time data updates when using WebSockets. See the help documentation for more                                                                                                    |
| 12330  | information on how to configure real-time data updates.                                                                                                    |
|        | A REST API has been added for the global search. Below are some examples:                                                                                                    |
|        |                                                                                                    |
|        | To search the whole address space for "mySearchText":                                                                                                    |
|        | http:// <hostname>/fwxapi/rest/Data/Search?text=mySearchText.</hostname>                                                                                                    |
|        | To search using a starting point of ac:Company (point name):                                                                                                    |
| 74205  | http:// <hostname>/fwxapi/rest/Data/Search?text=mySearchText&amp;startPointName=ac%3ACompany</hostname>                                                                                                    |
| 205    | mapy, most and findapy, edg batay scalar most injude at most action to action to actio |
|        | To search using a starting point of My Computer/Assets/Company (display path):                                                                                                    |
|        | http:// <hostname>/fwxapi/rest/Data/Search?text=mySearchText&amp;startPath=My+Computer%2FAssets%2FCompany</hostname>                                                                                                    |
|        |                                                                                                    |
|        | This REST API requires authentication. See the application note entitled, "GENESIS64 - Setting up WebAPI REST" or                                                                                                    |
|        | the help documentation for more information.                                                                                                    |
|        | Web Platform Services plug-ins can now use cookie authentication.                                                                                                    |
|        |                                                                                                    |
|        | In addition, URL rewrite support has been enhanced. It is now possible to specify allowed headers, the number of                                                                                                    |
| 77522  | reverse proxies in the path, which proxy IP addresses are allowed, and more. This is configurable in                                                                                                    |
|        | \ICONICS\GENESIS64\WebSites\IcoWebAPIService\appsettings.json.                                                                                                    |
|        | See Extensibility ToolWorX documentation for more information on these features. (Contact your local sales                                                                                                    |
|        | representative or distributor for information on obtaining Extensibility ToolWorX.)                                                                                                    |
|        | All API endpoints now support versioning (such as "/v1/" in the URL). This will aid in maintaining backwards                                                                                                    |
| 78769  | compatibility while allowing more flexibility in implementing future improvements. URLs that do not specify a version                                                                                                    |
|        | will use the v1 API.                                                                                                    |
|        | Plug-ins for the Web Platform Services can now support localization using simple JSON files. See Extensibility                                                                                                    |
|        | ToolWorX for information on how to create a Web Platform Services plugin that leverages the localization capability.                                                                                                    |
| 78782  |                                                                                                    |
| ,0,02  | Web Platform Services REST API calls can now specify the culture used to translate language aliases that might be                                                                                                    |
|        | returned in the call. Previously all calls used the server's default culture for translating language aliases. Culture can                                                                                                    |
|        | be specified using a parameter, header, or cookie consistent with ASP.NET Core standard localization standards.                                                                                                    |

# Common & Platform Services - Web Platform Services (WebAPI)

| Ref ID | Description                                                                                                    |
|--------|----------------------------------------------------------------------------------------------------|
|        | An example REST API call that specifies the culture would be: https://hostname/fwxapi/rest/v1/data?pointName=ac:MainBuilding/localizedProperty&culture=cs-CZ                                       |
|        | More documentation on specifying the culture can be found in Extensibility ToolWorX. (Contact your local sales representative or distributor for information on obtaining Extensibility ToolWorX.) |

# **AnalytiX**

# **AnalytiX-BI**

# **Major Enhancements**

### Support for Query Interface and Table Control

(Reference ID: 74982)

AnalytiX-BI can now provide data via the query interface. This means that controls that support the query interface (such as the table control, when using a type of "query") can connect to AnalytiX-BI and display data from a data model.

To see data from an AnalytiX-BI data model in the table control:

- 1) Configure the **table** control.
- 2) For **Query**, select **type**.
- 3) For **Data Source**, browse under **AnalytiX** > **BI Server** > **Data Models** and select your desired data model.
- 4) For **Table**, select the desired table from the data model.
- 5) Go to the **Fields** page.
- 6) Select the refresh Dutton.
- 7) Go to the **Columns** page.
- 8) Select the refresh  $\bigcirc$  button.
- 9) Make further updates to **Fields** or **Columns** as desired.
- 10) Select **OK**.
- 11) Go into runtime to see your data.

Future ICONICS products that use the query interface will be able to access AnalytiX-BI information in a similar fashion.

Query interface support was added for additional data sources. See <u>Additional Data Sources for Query Interface</u> for more information.

### For Further Reference

Help: <u>Support for Query Interface and Table Control</u>

#### **Additional Enhancements**

### AnalytiX-BI Server

| Ref ID | Description                                           |
|--------|-------------------------------------------------------|
| 65346  | AnalytiX-BI queries now support LEFT and OUTER joins. |

| Ref ID | Description                                                                                                    |
|--------|----------------------------------------------------------------------------------------------------|
| 66951  | The Real-time and Asset Property Values steps in data flows now include a "Batch read delay" property that specifies the amount of time to wait before each batch request.                                                                                                    |
| 76055  | Previously, if the user is scrolled down in a data flow preview, adding a new step would refresh the preview and jump the user back to the top. Now, the scroll position is saved and restored after the refresh, so the user does not lose his place in the preview.                                                                                                    |
| 80393  | Data flows can now read AssetWorX time zones. Dimensions > Assets, Asset Properties and Energy all return a new column called "TimeZoneld" which reflects the time zone for the asset or property as it is configured in AssetWorX. If the time zone is set "As Specified" the value for the asset / property will be returned; otherwise, the closest parent with its time zone set to "As Specified" will be returned. If no assets in the hierarchy for the selected asset / property has its time zone set, null or empty string will be returned as time zone id. |

# AnalytiX-BI Workbench Provider

| Ref ID | Description                                                                                                    |
|--------|----------------------------------------------------------------------------------------------------|
|        | Data flows can now use the totimezoneinfo function (available for steps and parameters). This function takes two     |
|        | parameters, a datetime to convert, and a time zone ID. The datetime converted into the specified time zone. This can |
| 80394  | be used to align the times of two different datasets.                                                                |
| 80823  |                                                                                                    |
|        | The totimezoneinfo function can also take a third optional parameter that identifies the source time zone of the     |
|        | datetime value. If this parameter is not specified, the time zone is assumed to be local.                            |

# **BridgeWorX64 & Workflow**

# Common

| Ref ID | Description                                                                                                    |
|--------|----------------------------------------------------------------------------------------------------|
| 71459  | The delay activity now exposes an output dataset. This dataset exposes a single Boolean value in a column named "CompletedByTimeout". This value can be used by subsequent activities to tell if the delay ended due to the timeout or due to the expression.                                        |
| 75897  | Activities that have a single data source now support expressions in the Point Name field. This includes the Data Set Reader, Historical Alarms Input, Data Manipulator, Bulk Data Manipulator, and Web Service Manipulator.                                                                         |
| 77723  | Previously, Workflows, BridgeWorX64 transactions, and CFSWorX workflows could only hibernate on a delay block with a fixed wait period. Now the delay block can hibernate on variable delays. A workflow or transaction that is hibernating will periodically "awaken" to check the wait expression. |

# BridgeWorX64 Server

| Ref ID         | Description                                                                                                    |
|----------------|----------------------------------------------------------------------------------------------------|
| 66954          | BridgeWorX64 configurations now have an "Automatic" option for the "Number of Threads" setting in the Advanced Properties section. Enabling "Automatic" will allow the BridgeWorX64 engine to dynamically check the CPU cores and set an appropriate thread pool. |
| 75199<br>72707 | "Send Push Notifications" activity added for BridgeWorX64 and CFSWorX workflows. This sends Azure-based push notifications that were introduced in 10.96 for the Universal Windows Platform (UWP) app and in 10.96.1 for iOS and Android apps.                    |

# BridgeWorX64 & Workflow Workbench Providers

| Ref ID | Description                                                                                                    |
|--------|----------------------------------------------------------------------------------------------------|
| 67000  | Users can now upload an example JSON into the JSON Content Reader activity to automatically load the schema. Use |
|        | the Load Schema link in JSON Reader Settings under JSON Parse Mode.                                              |

### **CFSWorX**

# **Major Enhancements**

#### **General**

Additional CRM and CMMS Integrations (Maximo, ServiceNow, Azure Active Directory)

(Reference ID: 77225, 77227, 77426)

Version 10.97 adds CFSWorX integration with the following CRM and CMMS systems.

| Integration               | Worker<br>Contact Info | Groups &<br>Skills | Schedules | Work<br>Orders |
|---------------------------|------------------------|--------------------|-----------|----------------|
| Maximo                    | <b>√</b>               | <b>√</b>           |           | ✓              |
| ServiceNow                | $\checkmark$           | <b>√</b>           | <b>√</b>  | ✓              |
| Azure Active<br>Directory | <b>√</b>               | <b>√</b>           | ✓         | n/a            |

Note, Azure Active Directory does not manage work orders. Maximo does not currently make their schedules available via their APIs. ICONICS plans to add Maximo schedule integration when possible.

#### For Further Reference

- Help:
  - Configuring Maximo
  - o Configuring ServiceNow
  - o Adding an Azure Active Directory Source

#### Worker Access

Obtain Worker Location from Dynamics 365

(Reference IDs: 66124, 80598)

Instead of using MobileHMI device health data, the location of workers can now be determined from Dynamics 365. On the desired field worker source object, select the **Use CRM Location** box to get location from Dynamics 365. (See help files for information on how to enable the field technician location tracking feature in Dynamics 365 for Field Service.)

#### For Further Reference

• Help: Obtain Worker Location from Dynamics 365

### Workflows and Alerts

### Workflow Load Balancing and Redundancy

(Reference ID: 76066)

The load balancing and redundancy features introduced for BridgeWorX64 in version 10.96.0 are now available in CFSWorX for workflows. CFSWorX schedulers keep track of the queue of workflows that need to be executed and dispatch them to running CFSWorX workflow engines. If one engine fails, the schedule will dispatch transactions to the remaining engines. Redundant schedulers can be configured, but only one will run active at a time.

The configuration of load balancing is the same as for BridgeWorX64. CFSWorX workflows can have the same recovery modes as BridgeWorX64 transactions.

Note that interrupted workflows can either be restarted from the beginning or not recovered at all. CFSWorX is not able to resume the workflow where it left off.

#### For Further Reference

• Help: Workflow Load Balancing and Redundancy

### **Additional Enhancements**

| Ref ID | Description                                                                                                    |  |
|--------|----------------------------------------------------------------------------------------------------|--|
| 68861  | Field workers can be enabled or disabled based on the value of a Boolean tag. Select the user in Workbench under Connected Field Workers > Field Workers > source, check the box for "Enable on Tag", then fill in the desired tag value. Note, if the tag cannot be evaluated or if it is not a Boolean value, the worker will be disabled.                                                    |  |
| 71723  | In previous versions, users could retrieve the count of field workers that match a query by creating a query tag that specified an index of -1. This functionality is unchanged, but users can now browse for the @@Count tag under Connected Field Worker > Field Workers > worker source to get a tag with the index pre-filled with -1, eliminating the need to remember the correct syntax. |  |
| 74296  | Enhanced the TraceWorX tracing to better report when the product is disabled due to licensing.                                                                                                    |  |
| 74965  | Added support for using Azure maps to calculate worker distance and travel time. See help documentation for AnalytiX Suite > CFSWorX > Templates > Sort Workers Based on Travel Time for instructions on how to configure Azure maps.                                                                                                    |  |
| 74977  | Field worker images are now re-imported whenever the point manger is started or when performing a manual "Sync Now" from Workbench. Previously the worker images were only ever imported when the worker was first imported.                                                                                                    |  |
| 79809  | Added these additional performance counters to the Connected Field Worker point manager:  Active Geofence Alarms Azure AD API Calls Azure AD API Errors Cache read rate Database read rate Dynamics 365 API Calls Dynamics 365 API Errors Number of groups configured                                                                                                    |  |

| Ref ID | Description                                                                                                    |  |
|--------|----------------------------------------------------------------------------------------------------|--|
|        | Internal Schedule Errors                                                                                                    |  |
|        | Maximo API Calls                                                                                                    |  |
|        | Maximo API Errors                                                                                                    |  |
|        | Mobile Updates                                                                                                    |  |
|        | SalesForce API Calls                                                                                                    |  |
|        | SalesForce API Errors                                                                                                    |  |
|        | ServiceNow API Calls                                                                                                    |  |
|        | ServiceNow API Errors                                                                                                    |  |
|        | Number of workers configured                                                                                                    |  |
| 80726  | Recipients can now respond to a Vonage WhatsApp alert message from CFSWorX to acknowledge the alarm or fault. This works consistent with other acknowledgment support, such as with Twilio WhatsApp or SMS. |  |
| 80884  | CFSWorX sources now support online changes via PowerShell.                                                                                                    |  |
| 80899  | Added support for Vonage public sandbox API for WhatsApp, allowing users to test AlertWorX or CFSWorX alerts with Vonage before purchasing a Vonage plan.                                                   |  |

### CFSWorX Workflows

| Ref ID         | Description                                                                                                    |
|----------------|----------------------------------------------------------------------------------------------------|
| 70658          | The NT Event Output block is now allowed in CFSWorX workflows.                                                                                                    |
| 75199          | "Send Push Notifications" activity added for BridgeWorX64 and CFSWorX workflows. This sends Azure-based push notifications that were introduced in 10.96 for the Universal Windows Platform (UWP) app and in 10.96.1 for iOS and Android apps.                                                       |
| 77689          | Added a new Alarm Delay activity. This activity can periodically check for new alarm values and end the delay based on those values. (The standard Delay block will not reevaluate alarm values.)                                                                                                    |
| 77723<br>81674 | Previously, Workflows, BridgeWorX64 transactions, and CFSWorX workflows could only hibernate on a delay block with a fixed wait period. Now the delay block can hibernate on variable delays. A workflow or transaction that is hibernating will periodically "awaken" to check the wait expression. |

# **Energy AnalytiX**

# **Major Enhancements**

#### **Dashboards**

Dashboards and Data Model Updates Utilizing Sankey Diagram

(Reference ID: 77438)

The Energy AnalytiX data model and sample dashboards have been updated to utilize the new <u>Sankey Diagram</u> widget.

The data model has three new views, **EnergyConsTotalsAreaView**,

**EnergyConsTotalsEnterpriseView**, and **EnergyConsTotalsSiteView**. These views are used in three new dashboards available in the new **Consumption Flows** folder. The new dashboards are named **Area Level Flows**, **Site Level Flows**, and **Enterprise Level Flows**. They visualize the flow of energy of various levels.

#### For Further Reference

- Application Note: Energy AnalytiX Sample Energy Dashboards
- Help: <u>Dashboards and Data Model Utilizing Sankey Diagrams</u>

### **Additional Enhancements**

| Ref ID | Description                                                                                                    |
|--------|----------------------------------------------------------------------------------------------------|
| 79169  | It is now easier to display data from assets in different time zones. The Energy AnalytiX AnalytiX-BI data models and KPIWorX dashboards can now take advantage of the time zones defined in AssetWorX to ensure that daily data is retrieved using the correct start and end times for the day local to the asset. For example, when displaying a day's worth of data from both Boston and London assets, the Boston data will be retrieved from 12 midnight to 12 midnight Boston time and the London data will be retrieved from 12 midnight to 12 midnight London time, even though 12 midnight is a different UTC time for each asset. When displayed, the data will be aligned according to the asset's local time zone, so the data logged at 8 AM in Boston will display at the same time position as 8 AM data from London.  This functionality requires that the relevant assets have a time zone specified on the General tab of the asset or are inheriting a time zone from an ancestor asset. When the time zone is specified the times are aligned in the data model and dashboard automatically. No further configuration is required. |
| 80680  | Miscellaneous small enhancements to the data model and example dashboards to provide a better user experience.                                                                                                    |

# **Facility AnalytiX & FDDWorX**

#### FDDWorX Server

| Ref ID         | Description                                                                                                    |
|----------------|----------------------------------------------------------------------------------------------------|
| 80786<br>75874 | The FDDWorX server and Fault Viewer now support Add Comment and Acknowledge/Resolve/Deactivate Incidents actions on a grouped view, such as Fault Statistics. Previously these actions were only supported on the Fault Incidents view. |

### Fault Viewer

| Ref ID | Description                                                                                                    |
|--------|----------------------------------------------------------------------------------------------------|
|        | The Fault Viewer can now display the estimated lost opportunity cost of incidents. Use the IncidentLostOpp field to see this metric.                                                                                                    |
| 54791  |                                                                                                    |
|        | The lost opportunity is calculated as the normalized fault cost per second for an incident multiplied by the total active duration for the incident over the displayed time period.                                                     |
| 80786  | The FDDWorX server and Fault Viewer now support Add Comment and Acknowledge/Resolve/Deactivate Incidents actions on a grouped view, such as Fault Statistics. Previously these actions were only supported on the Fault Incidents view. |

# ReportWorX64 & ReportWorX64 Express

# **Major Enhancements**

### ReportWorX64 Excel Add-In

# Chart Enhancements for ReportWorX64 Add-In

(Reference ID: 78146)

Version 10.97 adds an additional way to work with charts in ReportWorX64 and ReportWorX64 Express. Now, charts can be created from a particular data source with the aid of a helpful wizard.

Charts created from a data source automatically map to the correct cells in the data source. The user no longer has to remember what cells to select in the blank data source. Charts created from a data source are not visible until data is downloaded, allowing the user to place them over the source data, if desired, without obscuring the configuration of the data source.

This feature can also be used to create a series of charts with the number or charts depending on the data. This allows reports to dynamically add or remove charts as needed when the data changes.

These charts will automatically update when the new <u>Timer Download</u> feature is used.

To add a chart from a data source:

- 1) Place your cursor in a cell mapped to a data source.
- 2) Open the **Data source chart configuration** dialog by selecting one of the following:
  - a. ReportWorX64 ribbon > Edit > Chart SettingsOR
  - b. Context menu > Edit > Chart Settings
- 3) In the **Chart settings** section, select data source columns for the **X column** and **Y column**.
- 4) In the **Choose chart type** section, select **Specify chart type**, then choose a chart type, such as **2D Line**.
- 5) In **Chart position** section, select the chart's location with one of the following methods:
  - a. Select the desired **Worksheet**. Fill in the **X position** and **Y position** with the location of the chart's upper left corner in pixels.
     OR
  - b. Select the **Select position** button, then select a cell where you would like to align the chart's upper left corner. This can be on another sheet, if desired.
- 6) Set the **width** and **height** of the chart. (A suggestion is to increase the **width** to **500** and **height** to **300** to start with.)
- 7) Make other changes, if desired, then select **OK**. Note, no chart will be immediately visible. This is normal.
- 8) On the **ReportWorX64** ribbon, select **Download data**. When the data has finished downloading your chart will appear.
- 9) Select the **Clear Data** button. The chart will disappear.
- 10) Changes can be made to the chart settings by selecting a cell in the data source, then returning to the **Data source chart configuration** dialog using the same steps as above.

11) If desired, save this workbook and upload it to the ReportWorX64 Server as a report template. When the report is generated, the charts will be created, just as they are when using the **Download data** option inside Excel.

Note, make your data source is configured and mapped correctly before adding a chart using the **Data source chart configuration**. Users cannot update a data sources columns, headers, or source tags while a chart exists. To remove a chart and allow updating of the data source, select the data source, go to either the ReportWorX64 ribbon or the context menu, then select **Remove** > **Chart Settings**.

To leverage Excel's extensive chart formatting options, users can create a chart to use as a template. In the **Choose** chart type section, select **Use existing chart as template** and then select the chart to use as a template. All existing formatting will be copied from the template chart. The template chart cannot be deleted, but it can be hidden if desired by placing it on a particular sheet and hiding that sheet.

By default, any existing series data in the template chart will be copied into the new charts. To prevent this, enable the **Clear Series** option.

Optionally, multiple data series can be added to a chart. These series must exist in the same data source, with all of their X and Y data in the same columns, and a third column must exist with the desired name of each series. An example of this is a data source mapped to multiple historical data tags using the Extended data source type.

Here is an example of adding multiple historical pens was multiple series in a chart:

- 1) Place your cursor in a cell.
- 2) Go to the **ReportWorX64** ribbon or the context menu and select **Add** > **Data source**.
- 3) Select multiple historical tags, then select **OK**.
- 4) Place your cursor in a mapped cell, then edit the data source by going to the **ReportWorX64** ribbon or the context menu and selecting **Edit** > **Data source**.
- 5) Set Column Style to Extended.
- 6) Select Save and close.
- 7) Place your cursor in a mapped cell, then bring up the chart settings by going to the **ReportWorX64** ribbon or the context menu and selecting **Edit** > **Chart Settings**.
- 8) For **X column**, choose **Timestamp**.
- 9) For **Y column**, choose **Value**.
- 10) Enable **Use series column**.
- 11) For **Series column**, choose **PointName**.
- 12) For chart type, choose **2D Scatter Line**.

- 13) Select the chart position and size.
- 14) Select **OK**.
- 15) Download the data. Observe that each pen has its own line in the final chart.

When using a series column, instead of putting all series into one chart, each series can have its own chart. Configure the chart as described above but enable **Also generate a variable number of charts grouped by the value of the series column** and choose a direction. When downloading the data, you will see additional charts under the first one, one chart per unique series value (if using the above example, one chart per pen).

Adding charts the traditional way (using Excel's native insert chart feature and connecting it to blank data source cells) is still supported. Users can choose which chart feature suits their reports best, and even use a combination of chart types in their reports.

#### For Further Reference

• Help: Chart Support for ReportWorX64 Add-In

### Automatic Update of Real-Time Data Sources

(Reference ID: 39649)

Reports with real-time data sources can now be automatically updated in real time. Users can configure a data source with real-time data and use the **Timer Download** button to configure the update rate and begin automatically updating the data.

To stop the updates, select the **Stop Download** button.

Note, the Timer Download button can only be used in a ReportWorX64 Excel sheet mapped to real-time data sources, and only the real-time data sources on a sheet will be updated.

#### For Further Reference

• Help: Automatic Update of Real-Time Data Sources

### **Additional Enhancements**

| Ref ID         | Description                                                                                                    |
|----------------|----------------------------------------------------------------------------------------------------|
| 74427<br>78147 | The results of a data source can now optionally be resolved as tags, displaying their real-time values in the final report. To configure this feature, edit the data source and go to the Resolve Header tab. For each column in the data source you would like to resolve, check the Resolve box. |
| 77304          | Data types that are not supported by Excel are now converted to string. Previously unsupported data types could cause unexpected behavior, possibly even a crash.                                                                                                    |
| 80396          | It is now possible to set values for global aliases in the tag name when using the @@Execute tag for a report. For example:                                                                                                    |
|                | rwx:Order Details Report/@@Execute<@param1=ANTON><#alias1=value;#alias2=value>                                                                                                    |

| Ref ID | Description                                                                                                    |
|--------|----------------------------------------------------------------------------------------------------|
|        | Users can browse for the @@Execute (override Global Aliases) tag in the browser to get a tag that already has the appropriate syntax.                                                                                                    |
| 80471  | Added an "Auto Fit Rows" option to report settings. Unchecking this option allows reports to preserve the row height from the template. Previous versions always fit the row height after generating the report.                                                                                                    |
|        | ReportWorX64 and ReportWorX64 Express can now add parameters to a worksheet's header and footer using an expression wrapped in <ico></ico> tags.                                                                                                    |
| 80583  | The expression can be written manually, but to easily generate an expression for the header or footer, select Parameters from the ReportWorX64 ribbon, select an existing parameter or create a new one, then select the Embedded Expression Editor button. Select one or more attributes (such as Name or Value) to add, then select "Generate". Copy the expression (or use the "Copy to clipboard" button), close the Embedded Expression Generator, then paste the expression into the worksheet's header or footer. |
| 79908  | The expression in the header or footer will be evaluated when "Download Data" is performed or when the ReportWorX64 Server runs a report using this file as a template.                                                                                                    |
|        | Example expressions:                                                                                                    |
|        | <ico>&lt;<param0>&gt;.Value&lt;\ico&gt;</param0></ico>                                                                                                    |
|        | <ico>&lt;<param1>&gt;.Name,&lt;<param1>&gt;.Value&lt;\ico&gt;</param1></param1></ico>                                                                                                    |
|        | Note, when performing a "Download Data" action, make sure the cursor is not in one of the header or footer fields.                                                                                                    |

# ReportWorX64 Excel Add-in

| Ref ID | Description                                                                                                    |
|--------|----------------------------------------------------------------------------------------------------|
| 61498  | Fixed list and expression parameters can now use other parameters.                                                                                                    |
| 71824  | Excel's conditional formatting can now work with ReportWorX64 data, with some limitations. There should be a one-to-one relationship between columns and conditional formatting objects (each conditional formatting can only apply to one column and each column can only have one conditional formatting applied) and the data source must use the fill method of "Auto with expand".                                                                                                    |
| 71999  | Added support for formulas that reference tables and table columns (such as "=[Column 1]*5").                                                                                                    |
| 74295  | ReportWorX64 Express reports can now be configured to auto-fit only certain columns, rather than the whole workbook. To configure this, use the context menu or the ReportWorX64 ribbon to select Edit > Header, then check the Auto Fit box for the columns you would like to auto fit or use the "Enable Auto Fit for all headers" button.  Note that these settings are only used when performing a download within the ReportWorX64 Excel add-in. The                                                                                                    |
|        | ReportWorX64 server does not respect these settings when the file is used as a template. Use the "Auto Fit Columns" option in the ReportWorX64 report setting instead.                                                                                                    |
| 74305  | When a parameter allows multi-selection, multiple values can now be chosen when downloading data in the ReportWorX64 Excel add-on.  Note that if another parameter depends on the multi-select parameter, only the first selected value will be used. Example: Param1 allows multi-selection. Param2 is an automatically calculated parameter that adds 1 to Param1. If the user chooses 5 and 10 for Param1, Param2 will equal 6 (the first value of Param1 plus 1).                                                                                                    |
| 79963  | Users can now choose between two schemas for historical data sources using the "Column Style" dropdown. This dropdown can be reached using the Edit Data Source option from the ReportWorX64 ribbon or context menu. The user can choose between simple and extended modes.  In simple mode, there is a timestamp column and one column for each historical tag. The historical values for the same timestamp will appear on the same row.  In extended mode, all historical fields are available (including pen name, low and high ranges, description, and engineering units) and there is one column for all values. Each row contains a specific historical sample and its properties. If there are multiple tags subscribed, the table is filled with all the samples of all tags, ordered by source. |
|        | Some helpful text is displayed below the "Column Style" to help users understand the difference between these two modes.                                                                                                    |

# AnalytiX - ReportWorX64 & ReportWorX64 Express

| Ref ID | Description                                                                                                |
|--------|----------------------------------------------------------------------------------------------------|
|        | "Column Style" replaces the "Always keep extended headers" checkbox in previous versions.                  |
| 80465  | The Header Configuration window (context menu or ReportWorX64 Ribbon > Edit > Headers) now allows users to |
|        | reorder the columns. Select a header and use the up and down arrows on the right.                          |

# ReportWorX64 Viewer

| Ref ID | Description                                                                                                   |
|--------|----------------------------------------------------------------------------------------------------|
| 62744  | When downloading reports from the ReportWorX64 Viewer, the default file name now includes random characters.  |
| 63741  | This helps ensure that existing files are not accidentally overwritten.                                       |
| 71160  | The ReportWorX64 Viewer can now cancel reports in Viewer view mode. Previously canceling was only possible in |
| 71160  | Executor view mode.                                                                                           |
| 80467  | When executing reports, users can now override the global alias values.                                       |

# **Data Connectivity**

### **BACnet Connector**

### **BACnet Workbench Provider**

| Ref ID | Description                                                                                                    |
|--------|----------------------------------------------------------------------------------------------------|
| 44070  | The results of Network Discovery can now be exported to a CSV file. Select the "Export Results" hyperlink in the Network Results header. |
| 80936  | The MAC address is no longer allowed to be blank when configuring a device with static binding.                                          |

### **SNMP Connector**

#### **SNMP Server**

| Ref ID | Description                                                                                                    |
|--------|----------------------------------------------------------------------------------------------------|
| 76592  | When exploring a network or device using SNMP v3, the SNMP point manager now displays an error if the username |
|        | or password was entered incorrectly. (Previous versions only logged these errors to TraceWorX.)                |

#### SNMP Workbench Provider

| Ref ID | Description                                                                                     |
|--------|-------------------------------------------------------------------------------------------------|
| 74931  | The Explore Network dialog now includes context menu options to select or deselect all devices. |
| 74964  | Hex Bytes is now an available syntax for SNMP tags.                                             |

# **Web Services Connector**

# **Major Enhancements**

Support for Query Interface and Table Control

(Reference ID: 75109)

The Web Services Connector now supports the query interface. This means that controls that support the query interface (such as the table control, when using a type of "query") can connect to Web Services and display web method data.

To see Web Services data in the table control:

- 1) Configure the **table** control.
- 2) For **Query**, select **type**.
- 3) For **Data Source**, browse under **Data Connectivity** > **Web Services** and select your desired web method.
- 4) The **Table** field should automatically be populated with the name of the chosen web method.
- 5) Go to the **Fields** page.
- 6) Select the refresh Dutton.

- 7) Go to the **Columns** page.
- 8) Select the refresh button.
- 9) Make further updates to **Fields** or **Columns** as desired.
- 10) Select **OK**.
- 11) Go into runtime to see your data.

Future ICONICS products that use the query interface will be able to access web services information in a similar fashion.

Query interface support was added for additional data sources. See <u>Additional Data Sources for Query Interface</u> for more information.

### For Further Reference

• Help: Support for Query Interface and Table Control

### **Additional Enhancements**

| Ref ID | Description                                                                                                    |
|--------|----------------------------------------------------------------------------------------------------|
| 81000  | Individual services now expose an @@Refresh writable point that can be used to refresh all web methods belonging |
|        | to the service.                                                                                                  |

# **GENESIS64**

# **Alarms and Notifications**

# **Major Enhancements**

Hyper Alarm Server

New Hyper Alarm Server

(Reference ID: 76400)

ICONICS introduces a new alarm server in version 10.97, the Hyper Alarm Server.

The Hyper Alarm Server offers ISA 18.2-compliant and redundant alarming using all new technology, allowing for better performance, more control, native integration with FrameWorX communication, and configuration via AssetWorX. The Hyper Alarm Server is configured in **Workbench** under **Alarms and Notifications** > **Hyper Alarm Server**.

New in the Hyper Alarm Server, users define **alarm types**, which act as a template or class for alarm tags. The type defines the core logic behind an alarm, its states or conditions, when it is evaluated, and more. The sample Hyper Alarm Server configuration includes several of the most common alarm types.

In the past, the AlarmWorX64 Server had a set of hard-coded alarm types – such as digital or limit – that worked in very

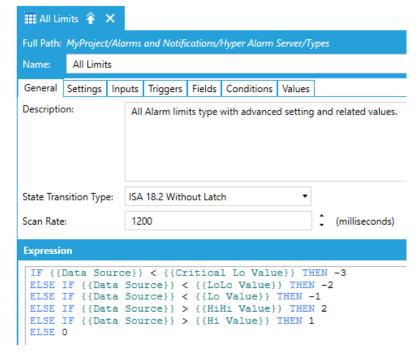

specific ways. Users with specific needs could not always get the alarm behavior they needed. Hyper Alarm Server alarm types give users the freedom to customize the way alarms work without having to implement counterintuitive workarounds or request product enhancements.

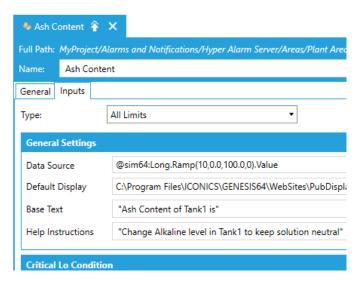

**Alarm tags** are instances of alarm types that provide the actual alarm capability. An alarm tag defines specific values for the fields of its alarm type. These specific values may include the data source, message text, severity, limit values, etc.

Alarm tags are organized by area and configured under **Hyper Alarm Server** > **Areas**. Areas act as folders for the alarms. They are organized in a tree structure, with tags as the leaves of the

tree. This tree structure with alarms nested directly inside provides a more intuitive way to organize and navigate alarms than the flat list of alarms with a separate structure of areas provided by the AlarmWorX64 Server.

Alarm counters provide a way to count or summarize the activity in an area, exposing the information as a real-time value. They are defined under **Hyper Alarm Server** > **Product Configuration** > **Counters**. Users may recognize these counters from the AssetWorX configuration, as they work in the same way. Counters can be browsed under the root of any area under the Hyper Alarm Server. The sample Hyper Alarm Server configuration comes with six preconfigured counters that fill the most common counting needs, such as the number of active or unacknowledged alarms in an area.

Similar to Hyper Historian, the Hyper Alarm Server integrates with AssetWorX. As an alternative to adding alarm tags under **Hyper Alarm Server** > **Areas**, they can be added using the **Alarms** tab of equipment properties under **Assets** > **Equipment**. Alarm tags added via AssetWorX use the configured real-time aspect of the equipment property as the data source. The rest of the values can be filled in the same as they would be when adding a tag under the Hyper Alarm Server.

When alarms are configured via AssetWorX, they use the asset tree structure as areas. Alarm clients can subscribe to either **Assets** or to **Hyper Alarm Server** > **!Assets**. In either case, users can also choose to subscribe to a particular asset to get only child alarms of that asset.

As when using integrated Hyper Historian tags, the alarms can be incorporated into equipment classes, allowing users to easily instantiate many alarms at once using the Bulk Asset Configurator's ClassInstantiation or ClassInstantiationRowsBased sheets. The ClassAlarmDefinitions sheet is not used to instantiate alarm tags in the Hyper Alarm Server.

Because the Hyper Alarm Server was designed from the ground up with FrameWorX in mind, its data path is more direct than AlarmWorX64 Server. There is no more conversion between old and new technologies. This makes the Hyper Alarm Server more robust and better performing than the AlarmWorX64 Server.

There are additional benefits to the Hyper Alarm Server over AlarmWorX64 Server. For instance, the Hyper Alarm Server allows users to access historical reads for a tag, letting users easily configure rate-of-change or similar alarm types – something that has always been challenging for the AlarmWorX64 Server. Also, the Hyper Alarm Server allows unlimited related values, whereas the AlarmWorX64 Server allows only twenty.

The AlarmWorX64 Server is still available for the sake of backwards compatibility, but for new systems users are encouraged to use the new Hyper Alarm Server for forward compatibility, best performance, and the most extensive functionality.

The Hyper Alarm Server uses the AlarmWorX64 Server license, so it can be used with any product that includes AlarmWorX64 Server. Licensing is node-based, so the Hyper Alarm Server and AlarmWorX64 Server can both run on the same machine at the same time even with only one available AlarmWorX64 Server license. The Hyper Alarm Server consumes GENESIS64 tags for alarm inputs.

The Hyper Alarm Server is also available for <u>IoTWorX edge devices</u>.

#### For Further Reference

- Application Note: Hyper Alarm Server Quick Start
- Help: About Hyper Alarm Server

#### **Additional Enhancements**

### AlarmWorX64 Logger

| Ref ID | Description                                                                                                   |
|--------|----------------------------------------------------------------------------------------------------|
| 81588  | The AlarmWorX64 Logger Point Manager now exposes the .TimeZoneAlign tag in the data browser. Subscribing to   |
|        | this tag will show source local timestamps. This syntax was usable in earlier versions but was not browsable. |

#### AlarmWorX64 Server

| Ref ID | Description                                                                                                    |
|--------|----------------------------------------------------------------------------------------------------|
| 54022  | The AlarmWorX64 Server previously allowed alarms to be shelved even if they were both acknowledged and normal.       |
|        | This is no longer allowed.                                                                                           |
| 58842  | A real-time tag can now be used to enable or disable the Out of Service, Suppress by Design, and Shelve features for |
|        | an alarm. The tag for each feature can be supplied on the Advanced Settings section of an alarm tag in Workbench.    |
|        | Users who do not wish to use tags can supply a 1 to enable or 0 to disable each feature.                             |
| 73296  | The re-alarm feature, when triggered, now keeps the actor ID and comment of the original alarm.                      |

#### AlarmWorX64 Multimedia

| Ref ID | Description                                                  |
|--------|--------------------------------------------------------------|
| 68757  | The phone agent now supports remote configuration databases. |

#### **AlertWorX**

| Ref ID | Description                                                                                                    |
|--------|----------------------------------------------------------------------------------------------------|
|        | Users who do not require acknowledgment functionality or logged status updates now have a more secure option for supplying credentials.                                                                                                    |
|        | Users who need acknowledgment or logged status updates still need to supply these credentials:  * Main account SID  * Account token                                                                                                    |
| 75076  | Now, users who do not need acknowledgment or logged status updates can supply these more secure credentials instead:  * Main account SID  * API key SID  * API key secret                                                                                                    |
|        | See the help documentation for more details on how to obtain these credentials and use them in ICONICS software.                                                                                                    |
| 75922  | AlertWorX maintains a blacklist of users who have opted out of SMS messages sent via Twilio, AT&T, or Vonage. If alerts are configured to be sent to a user on this blacklist, AlertWorX will not send the message. This behavior has not changed, but previously there was no record in the AlertRest runtime log of the request to message the user. Now, a clear record is added to the AlertRest runtime indicating that the recipient was on the blacklist and the SMS was not sent. |

### AlertWorX Workbench Provider

| Ref ID | Description                                                                                                    |
|--------|----------------------------------------------------------------------------------------------------|
| 65617  | Workbench now ensures that there is only one node per type (email and SMS/text) that has "Receive commands on this node" enabled. When a user enables "Receive commands on this node" for one node, all other nodes of that type have "Receive commands" disabled. |
| 80547  | AlertWorX now supports online changes.                                                                                                    |

# **AssetWorX**

# **Major Enhancements**

### AssetWorX Point Manager

# Support for Query Interface and Table Control

(Reference ID: 74682)

AssetWorX now supports the query interface. This means that controls that support the query interface (such as the table control, when using a type of "query") can connect to AssetWorX and list information about assets.

To see asset data in the table control:

1) Configure the **table** control.

- 2) For **Query**, select **type**.
- 3) For **Data Source**, browse under **Assets** and select **.Query**.
- 4) For Table, select either Equipment or Equipment Properties.
- 5) Go to the **Fields** page.
- 6) Select the refresh Dutton.
- 7) Go to the **Columns** page.
- 8) Select the refresh Dutton.
- 9) Make further updates to **Fields** or **Columns** as desired.
- 10) Select **OK**.
- 11) Go into runtime to see your data.

Future ICONICS products that use the query interface will be able to access asset information in a similar fashion.

Query interface support was added for additional data sources. See <u>Additional Data Sources for Query Interface</u> for more information.

#### For Further Reference

• Help: Support for Query Interface and Table Control

### **Additional Enhancements**

### AssetWorX Point Manager

| Ref ID | Description                                                                                                    |
|--------|----------------------------------------------------------------------------------------------------|
| 74707  | The Analyzer tab is now available when configuring Hyper Historian Calculated Tags, Simple Events, and Conditions |
|        | from AssetWorX. Previously, the Analyzer tab was only visible when configuring these tags from Hyper Historian.   |

### AssetWorX Navigator

| Ref ID | Description                                                                                                    |
|--------|----------------------------------------------------------------------------------------------------|
| 61370  | Added an Asset Icons option on the General page in the Navigator section. It is enabled by default. Disabling it will |
|        | hide the asset icons.                                                                                                 |

# **Controls**

# **Major Enhancements**

#### **Table Control**

### Query Top and Distinct Records

(Reference IDs: 77235, 77236, 78097)

The Table control can now display only the top N records or distinct records.

To return only distinct records, configure the **table** control, go to the **Fields** page, and enable **Distinct**.

To limit the records returned to the top rows, configure the **table** control, go to the **Fields** page, enable **Limit Record Count**, and set the desired limit with **Record Count**.

#### For Further Reference

• Help: Query Top and Distinct Records

### Sankey Diagram

New Control: Sankey Diagram

(Reference ID: 81518)

There is a new control in version 10.97, the Sankey diagram. Sankey diagrams help illustrate flow between different sources and destinations.

Sankey diagrams can be added to GraphWorX64 displays using the Controls ribbon.
Sankey is usable in desktop (WPF) and HTML5 displays.
Support for Sankey diagrams in the Universal Windows Platform (UWP) app is planned for future versions.

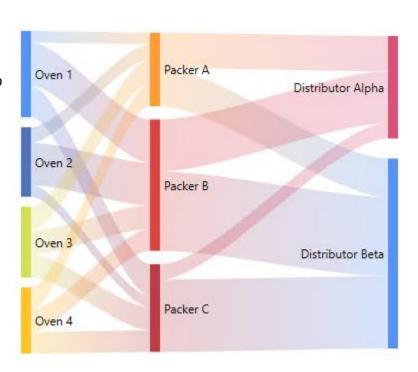

The Sankey diagram expects a dataset with three columns, a source, a destination, and a weight. In runtime, the diagram will intelligently draw the correctly weighted lines between each source and destination. Optionally, gains and losses can be visualized. The colors and shapes of the nodes and links can be extensively customized, if desired. The control supports all of the features of modern ICONICS controls, such as a customizable context menu and commanding support.

There is also a Sankey diagram widget available in KPIWorX.

#### For Further Reference

Help: <u>Sankey</u> Diagram

# **Additional Enhancements**

# Data Diagram

| Ref ID | Description                                                                                                    |
|--------|----------------------------------------------------------------------------------------------------|
| 74233  | The Data Diagram can now have tooltips displaying information such as the sample value. This is configured on the |
|        | Samples page in the new Tooltip section. This is currently supported in desktop (WPF) and Universal Windows       |
|        | Platform (UWP). Support for tooltips in HTML5 is planned for a future version.                                    |

### EarthWorX Viewer

| Ref ID | Description                                                                                                    |
|--------|----------------------------------------------------------------------------------------------------|
| 42717  | Added a "Localize Map" property to map layers. When set to true the map will be localized according to the client's |
| 42/1/  | operating system regional settings. This supports Bing and Google maps, but only if map credentials are used.       |
| 79587  | Improved the experience of selecting a map type when choosing from a large list of types.                           |

# Recipe Navigator

| Ref ID | Description                        |
|--------|------------------------------------|
| 56571  | Minor user interface enhancements. |

# Table Control

| Ref ID | Description                                                                                                    |
|--------|----------------------------------------------------------------------------------------------------|
|        | Columns with a numerical datatype can now have a content type of "Icon". Previously only string columns could use |
|        | the Icon content type. This allows users to an expression to convert a number into a valid icon path.             |
| 74590  | The @@value context variable is now only available for columns linked to fields.                                  |
|        | The @@resolvedvalue context variable is now only available for DataSource content types.                          |
| 75161  | Added an option to show row numbers. Use the "Row Header" option in the Table ribbon, or from the table           |
|        | configuration go to the Rows page, to the Row Header section, then enable Row Numbers.                            |

### TrendWorX64 Viewer

| Ref ID         | Description                                                        |
|----------------|--------------------------------------------------------------------|
| 80772<br>80940 | The Axis Stroke property can now be set in the Create Pen command. |
| 81023          | The Edit Trend Chart command can now update the pen buffer size.   |

# **GraphWorX64**

| Ref ID | Description                                                                                                    |
|--------|----------------------------------------------------------------------------------------------------|
| 19493  | Added a new property to objects called "MovesOwnerWindow". When set to True, the user can click and drag this item and the ancestor window will follow it.                                                                                                    |
| 13.133 | This property can be used to create custom title bars for popup windows. It is only supported in desktop (WPF) displays.                                                                                                    |
| 26938  | Data entry process points with a keypad now have the option of specifying a custom keypad layout XML file. The URL of the file can be entered into the CustomKeypadLayout property. This property is only visible in Advanced mode. Example keypad XML files can be found under \GENESIS64\Components\Layouts\KeyPad\. Note, the keypads feature is only available in desktop (WPF). |
| 34929  | Multi-line data entry keypads now have a scroll bar.                                                                                                    |
| 41504  | The high and low range numbers that appear in the data entry keypad now match the format of the process point's current value.                                                                                                    |

| Ref ID                           | Description                                                                                                    |
|----------------------------------|----------------------------------------------------------------------------------------------------|
| 44359<br>44489<br>44729<br>46760 | <ul> <li>The grid context menu is now available from all borders. Previously it was only available from the top or left borders.</li> <li>Both borders now change color to indicate when pixel or auto length is chosen for that row or column. Previously only the top or left borders changed color in this way.</li> <li>The size of the relevant rows or columns now appears when dragging a dividing line to change the size of a row or column. This makes it easier to resize columns without having to guess at the exact measurements.</li> <li>Double-clicking a grid border now opens the configuration dialog for the rows or columns.</li> <li>Star and pixel lengths now round to a reasonable number of decimal places when the grid dividers are dragged.</li> </ul> |
| 45466                            | Previously, the same message would be shown whether no symbols were found in a completed search and when a user canceled the symbol library search before any symbols were found. Now the symbol library makes it clear whether there were no symbols found because there are none or because the search did not find any before it was stopped.                                                                                                    |
| 46181                            | The symbol library now automatically scrolls to the position of newly pasted symbols.                                                                                                    |
| 54550                            | The Find and Replace dialogs now include a "Wildcards" checkbox. When disabled wildcards are not used and only literal matches are found. This can help users who are searching for text that includes wildcards (for instance, <#aliases#>).                                                                                                    |
| 55036                            | Users can now force a transform to rotate an object 90 degrees or flip it. To force a transform, hold down the Shift key when pressing the ribbon or context menu buttons to rotate or flip.  The benefit of using a transform, compared to a default rotate or flip, is that it will allow the "Update Shared" feature to preserve the orientation of the object as desired. Objects that have been rotated or flipped the default way may not have their orientation preserved when using the "Update Shared" feature.                                                                                                    |
| 76952                            | In previous versions, when importing DWG/DFX files, if the file contained font sizes outside of the allowed range it would cause an error and the file would not be imported. Now the importer replaces the font size with either the maximum or minimum allowed font size and allows the file to be imported.                                                                                                    |
| 80906<br>80509<br>80907<br>80954 | Enhanced the dark theme coloring for various dialogs and elements.                                                                                                    |

# 3D Viewport

| Ref ID | Description                                                                                                    |
|--------|----------------------------------------------------------------------------------------------------|
| 50399  | The size of the selected object is now displayed in the details section of the 3D Viewport in configuration mode.                                       |
| 74448  | The IFC import dialog includes a new checkbox called, "Import Space Objects". When checked, the IfcSpace objects will be imported as geometries.        |
| 75026  | The IFC import dialog now includes a checkbox for "Use Active Database". This is enabled by default. Users can disable it to specify a custom database. |

# Web Publishing Wizard

| Ref ID | Description                                                                                                    |
|--------|----------------------------------------------------------------------------------------------------|
| 37144  | Improved the HTTP error messages shown when there is an error in publishing.                                                                                                    |
| 46120  | When choosing a protocol for publishing there is a new "ftps" option available (implicit FTP over SSL/TLS). This option automatically choses FTP port 990. It assumes that displays will be accessed via HTTPS, so the generated HTM files will use HTTPS. Publishing to FTPS encrypts passwords and data, and thus is more secure than publishing via FTP. |

# **GridWorX**

### GridWorX Server

| Ref ID | Description                                                                                              |
|--------|----------------------------------------------------------------------------------------------------|
| 59910  | GridWorX connections now expose an @@Refresh writable point that can be used to refresh all data sources |
|        | belonging to the connection.                                                                             |

### GridWorX Viewer

| Ref ID | Description                                                                                                    |
|--------|----------------------------------------------------------------------------------------------------|
| 72063  | Series now include a property called HideZeroValues. When set to True, all samples in the series with a value of zero |
| 72064  | are hidden, including their labels and legend entries. This property is supported in desktop (WPF), HTML5, and        |
| 72062  | Universal Windows Platform (UWP).                                                                                     |

# ScheduleWorX64

# Schedule Control

| Ref ID | Description                                                                                                    |
|--------|----------------------------------------------------------------------------------------------------|
|        | The desktop (WPF) Schedule Control (including the BACnet schedule view) now only enables the Apply Schedule button in the runtime ribbon and toolbar when there are changes that need to be applied. |
| 71917  | The HTML5 Schedule Control (including the BACnet schedule view) now only enables the Apply Schedule context menu button if there are changes that need to be applied.                                |

# **Hyper Historian**

# **Major Enhancements**

### Data Exporter

Support for Amazon Simple Storage Service (S3) and Azure Data Lake Generation 2

(Reference IDs: 64987, 74407)

The Data Exporter now supports the export of data from Hyper Historian into Amazon Simple Storage Service (also known as Amazon S3) and Azure Data Lake Gen2 storage types.

To configure the new storage types, create a new storage in **Workbench** under **Historical Data** > **Hyper Historian** > **Data Exporters** > **Storage**. Set the **Connection Type** to **Amazon S3** or **Azure Data Lake Gen2**. Configure the rest of the connection properties as required for your connection type.

#### For Further Reference

 Help: <u>Support for Amazon Simple Storage Service (S3) and Azure Data Lake</u> Generation 2

### **Additional Enhancements**

### Hyper Historian Collector

| Ref ID | Description                                                                                                    |
|--------|----------------------------------------------------------------------------------------------------|
| 67237  | Hyper Historian standalone collector installations can now configure the advanced settings for OPC UA connections in the "OPC UA Servers Configuration" tool. |

### Hyper Historian Logger

| Ref ID | Description                                                                                                    |
|--------|----------------------------------------------------------------------------------------------------|
| 77125  | The packaging interval can now be set on collectors (both in-process and out-of-process). The packaging interval is the rate at which updates from the collector are sent to the logger and made available for data replay. In previous versions, the data packaging interval was hard coded at 5 seconds. |
|        | Note that while speeding up this interval will allow OPC UA and OPC HDA clients faster access to historical data, it can increase CPU usage and network traffic.                                                                                                    |

### Hyper Historian Workbench Provider

| Ref ID | Description                                                                                                |
|--------|----------------------------------------------------------------------------------------------------|
| 55426  | Improved some error messages to be more user friendly and clearer about steps needed to resolve the error. |
| 77442  | Added Percent Bad and Start Time options to aggregate groups.                                              |

# **IoTWorX & Internet of Things**

### **IoT General**

## **Major Features**

### Hyper Alarm Server

(Reference ID: 81507)

Alarming support has been added to edge devices with the inclusion of the <u>Hyper Alarm Server</u>. Users can configure alarms for their edge devices in their IoT template under **Alarms and Notifications** > **Hyper Alarm Server**.

The IoTWorX Hyper Alarm Server is configured the same as the desktop version. As of version 10.97 the alarms configured for an edge Hyper Alarm Server are only available locally to the edge device. They can be viewed in the IoT Visualizer on the device using an Alarm Grid or Alarm List widget.

Support for publishing Hyper Alarm Server alarms is planned for a future version.

### For Further Reference

• Help: <u>Hyper Alarm Server - IoTWorX</u>

### **Additional Enhancements**

| Ref ID | Description                                                                                                    |
|--------|----------------------------------------------------------------------------------------------------|
| 71928  | In the data browser under Internet of Things > connection > device > All Available Data, the icons and order of items has been updated to be consistent with other areas of ICONICS.                                                                                                    |
|        |                                                                                                    |
|        | The login of the edge device's Diagnostics and Configuration pages now contains a "Forgot password" link. This link generates a challenge code that the user can provide to ICONICS technical support. Once the proper answer is provided, the passwords for the "admin" and "user" accounts in the IoTWorX Console are reset to the default of "iconics". |
| 78149  |                                                                                                    |
|        | This allows users to regain entry to a system when the password has been lost without completely resetting all of the provisioning information.                                                                                                    |
|        | Password reset attempts are logged to GenEvents.                                                                                                    |
| 81153  | Improved the reliability for determining container IP addresses, which are used for inter-container communication.                                                                                                    |
| 81409  | The trace log can now be downloaded from the TraceViewer page in the edge user interface.                                                                                                    |

# **IoT Analyzer**

| Ref ID | Description                                                                                                  |
|--------|----------------------------------------------------------------------------------------------------|
|        | Unchecking the IoT Asset option on an asset under FDDWorX tab > Advanced Settings now removes the asset from |
| 66801  | the IoT configuration database. (Previously, assets that were configured as IoT Assets remained in the IoT   |
|        | configuration database until being removed directly via SQL queries.)                                        |

# **Internet of Things Workbench Provider**

| Ref ID | Description                                                                                                    |
|--------|----------------------------------------------------------------------------------------------------|
| 74285  | Subscriber connections that do not have compatibility with ICONICS clients enabled can now select "None" as the Default Decoder.                                                                                                    |
| 81960  | Subscriber connections have a new option called "Convert incoming raw messages into events." Previously, all subscriber connections converted incoming raw messages into events. This option allows users to turn this functionality off. Users planning to use the Information Broker functionality should make sure to keep this option enabled. |
|        | This option is disabled by default for new subscriber connections, but subscriber connections upgraded from a previous version will have it enabled to remain consistent with the functionality in the previous version.                                                                                                    |

# **Workbench IoT Project**

| Ref ID | Description                                                                                                    |
|--------|----------------------------------------------------------------------------------------------------|
| 80817  | The context menu for devices now contains an option to restart all modules. This is in addition to the preexisting |
|        | option to restart just the core modules.                                                                           |

# BACnet Workbench Provider in IoT Projects

| Ref ID | Description                                                                                                    |
|--------|----------------------------------------------------------------------------------------------------|
| 78623  | When creating a device instance manually (choosing "Add Device" from the context menu, not using Network Discovery), there is a new option for "Scan the object properties when the form is applied." As stated, when this option is selected, applying the form to create the device will automatically scan to discover the properties. Prior to this, only the objects could be discovered automatically. |

## **KPIWorX**

# **Major Enhancements**

#### **General**

#### Color Palette Editor

(Reference ID: 57289)

Many charts and widgets use a color palette to define the color of the chart elements. Starting in version 10.97, users can create their own color palettes for use in these widgets.

Color palettes can be edited from the **Theme Manager**. Go to **Settings** > **Themes**, then select **Palettes** from the theme manager sidebar. Select the + button at the bottom to add a new palette. Select a palette color position (a checkmark will appear in the selected box), choose a color from the panel on the right, then select the **> fill** button to add the color to the selected position. Repeat for each desired color position.

Palette color positions can be added or removed using the + and - buttons on the palette row.

To copy a color from an existing palette, select the desired color from the existing palette, copy the HEXA value, and paste it into the HEXA field of the desired position. Remember to select the . fill button.

To remove a custom palette, select the palette, then select the - button at the bottom of the theme manager.

Edits to an existing palette will automatically be propagated to any widgets that use the palette.

#### For Further Reference

• Help: <u>Color Palette Editor</u>

### Widgets

### New Widget: Sankey Diagram

(Reference ID: 48684)

There is a new widget in version 10.97, the Sankey diagram. Sankey diagrams help illustrate flow between different sources and destinations.

The Sankey diagram can be found in the **Charts** section of the **Component Library**. It expects two datasets. One must have three columns, a source, a destination, and a weight. These are mapped to the **From**, **To**, and **Value** fields of the widget, respectively. The

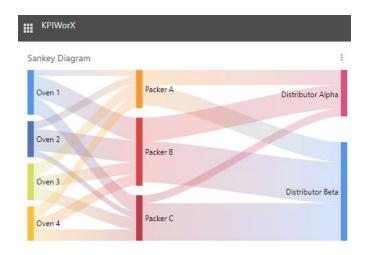

other dataset must be a list of the possible From and To node names. This is mapped to the **Nodes** field of the widget and must match the values in the From and To columns of the first dataset. Currently the dataset used for the Nodes field only needs a single column, but additional columns may be used in the future to specify properties of the nodes, used in customizing the Sankey diagram.

This separate Nodes dataset must come from the same AnalytiX-BI data model. Using a separate independent dataset (such as two GridWorX datasets) is not supported. Users have the option of using the same column as the From or To fields for the Node field, even if not all possible nodes appear in the column. (For example, if your data source has three columns, FromNode, ToNode, and Weight, you could use FromNode for both the Node and From field.)

There is also a Sankey diagram control available for <u>GraphWorX64 and MobileHMI</u> <u>displays</u>.

#### For Further Reference

• Help: Sankey Diagram - KPIWorX

### Widget Updates to "Web First" Technology

(Reference ID: 68606)

KPIWorX widgets are being redesigned with a new technology referred to as "web first". The tree control in 10.96.2 was the first widget to use this new technology. Version 10.97 also uses web first technology for the new <u>Sankey diagram</u> and redesigned the gauge, goal tracker, data diagram, and symbol widgets to leverage web first.

The largest benefit to web first technology is that the rendering is done on the client side. This improves the scalability and performance of the system, especially when running many KPIWorX clients from the same server. It can also make user interactions, such as highlighting, dragging, and animations, seem faster and more natural.

ICONICS is also working on updating the categorical, donut, funnel, pie, and treemap widgets to web first technology. These widgets are still in the beta stage, but they have been included in KPIWorX in version 10.97 for users who would like to give them a try.

Users who are ready to try these experimental beta widgets can edit the Ico.AnyGlass.KPIWorX.config file in \ICONICS\GENESIS64\WebSites\AnyGlass\Bin. Set WebFirstExperimentalWidgets to true and save the file. Refresh your browser if KPIWorX was already open. You should now have a WF Charts category in your component library. These charts should behave exactly like the standard charts, only more responsive.

Remember that the widgets in this category are only in beta. We will appreciate if users can report differences between these web first widgets and their standard counterparts so we can improve them for the next version. Report any issues or differences to technical support, and make sure to mention that you are using the ones in the WF Charts category.

If you are not sure whether a chart in your dashboard is a standard or web first chart, make sure you are in **edit** mode, select the widget, and go to the **component library**. The component type will be selected, and you can observe whether it is in the **Charts** or **WF Charts** category.

### **Additional Enhancements**

| Ref ID | Description                                                                                                    |
|--------|----------------------------------------------------------------------------------------------------|
| 61597  | Charts configured to highlight sections that match the filter now have a separate tooltip for the filtered segment and the total segment.                                                                                              |
| 64676  | The trend widget can now have multiple axes, defined in the Vertical Axes section. Once additional axes are defined, choose an axis for a pen by selecting your series, selecting the pen in the series, then changing the Axis field. |

| Ref ID | Description                                                                                                    |
|--------|----------------------------------------------------------------------------------------------------|
| 65414  | The Share > Image > Download option for widgets and dashboards now downloads a PNG file. In previous versions, choosing Share > Image > Download would download an HTML file. Note that the download button may take a moment to enable as the image is generated.     |
| 66577  | Minor user interface enhancements and improved error messages.                                                                                                    |
| 72884  | GraphWorX64-specific tooltips are no longer shown in KPIWorX when a symbol is imported from GraphWorX64.                                                                                                    |
| 78341  | In version 10.96.2, the day that starts the week was determined by the AnalytiX-BI server that is providing the data. Now, the day that starts the week is determined by the client's regional settings. This determines the sorting order of the DayOfWeek subcolumn. |
| 79433  | Widgets and dashboards can now be shared as PDFs. Select the More button for a dashboard or widget, then select Share > PDF. Note that the Email and Download buttons may take a moment to enable as the PDF is generated.                                             |
| 79615  | A legend was added to the map widget when the path symbol is in use.                                                                                                    |
| 80036  | Widget-level filters are now available on the gauge, goal tracker, and symbol widgets.                                                                                                    |
| 80980  | The string representing the active filter on a dashboard can now be copied. This string can be pasted into the Load KPI Dashboard command's Parameters property. This makes it easy to create commands that open dashboards with filters already applied.              |
|        | Create or open a saved dashboard, apply your desired filter, then in the dashboard header select the More > Share > Filter String > Clipboard. Paste the string into the Parameters property of a Load KPI Dashboard command.                                          |

# MobileHMI & HTML5 WebHMI

# HTML5, iOS, Android Platform

# **Major Enhancements**

Utilize Client Location for Displays and Commands

(Reference IDs: 64630, 64631)

HTML5 displays can now access client location data to set global aliases and automatically execute commands. This works in the MobileHMI app for iOS and Android and in HTML5-compliant browsers.

To enable location access, follow these steps on the desired client device:

- 1) Go to the **App Hub** page.
- 2) Open the context menu.
- 3) Select **Preferences**.
- 4) In the **Location** section, select **Enabled**.
- 5) If desired, enable **Commands** and set the desired **Distance**. The distance tunes the sensitivity (in meters) of checking for nearby commands.

When the location is enabled, the client's location will be written to the <#AR\ar\_longitude#> and <#AR\ar\_latitude#> global aliases. These aliases can then be used to show location-specific information in displays.

If location commands are enabled, the user can launch the App Hub to check if there are any geofence commands available. Geofence commands are defined in Workbench under **MobileHMI** > **Configuration** > **Augmented Reality**. If the user is inside a geofence a message will appear, asking if the user would like to execute the defined command.

### For Further Reference

Help: <u>Utilize Client Location for Displays and Commands</u>

### Feature Parity Improvements

HTML5 browsers and the MobileHMI apps for iOS and Android can now use the following features and functionality that were previously only available in the desktop GraphWorX64 app (WPF) or the Universal Windows Platform (WPF) MobileHMI app.

## General

| deneral  |                                                                                                    |
|----------|----------------------------------------------------------------------------------------------------|
| Ref ID   | Description                                                                                                    |
| 63653    | The HTML5 security logon dialog can now show a list of existing usernames. This can be toggled with the "Provide list of existing users in the login dialog" option in Security's Global Settings and is consistent with the login dialog in desktop (WPF).                                         |
| AlarmW   | orX64 Viewer                                                                                                    |
| Ref ID   | Description                                                                                                    |
| 81261    | The HTML5 AlarmWorX64 Viewer now supports the "Show Dialog" sub-command of the "Set Time Range" global command.                                                                                                    |
| 81701    | The HTML5 AlarmWorX64 Viewer now supports the Time Zone setting on event points.                                                                                                    |
| Asset Na | avigator                                                                                                    |
| Ref ID   | Description                                                                                                    |
| 60632    | Enhanced the styling of the HTML5 Asset Navigator to be more consistent with the desktop (WPF) styling.                                                                                                    |
| GraphW   | VorX64                                                                                                    |
| Ref ID   | Description                                                                                                    |
| 75408    | All parameters for process point data entry confirmation are now supported. Previously only tag name and new value were supported.                                                                                                    |
| 79265    | The localsim:property:Owner* syntax is now supported in HTML5.                                                                                                    |
| GridWo   | rX Viewer                                                                                                    |
| Ref ID   | Description                                                                                                    |
| 77497    | GridWorX Viewer tooltips are now consistent with desktop (WPF) formatting, including the new formatting styles introduced for WPF in version 10.96.                                                                                                    |
| TrendW   | VorX64 Viewer                                                                                                    |
| Ref ID   | Description                                                                                                    |
| 24400    | The HTML5 TrendWorX64 Viewer now supports the Export Statistics global command.                                                                                                    |
| 46046    | The HTML5 TrendWorX64 Viewer now supports the "Show invalid pens" option (Chart > Pens tab).                                                                                                    |
| 67887    | The HTML5 TrendWorX64 Viewer now supports the filename output parameter for the ExportData command.                                                                                                    |
| 68950    | Users can now drag in the summary view outside of the selected area to scroll. This allows users to easily move to areas outside of the currently displayed summary view. Previously dragging was not allowed and clicking outside of the selected area would jump the selected range to that area. |
| 79774    | When the Show ToolBar option is disabled, the same items that would be shown in the desktop (WPF) TrendWorX64 Viewer's toolbar are now hidden from the HTML5 TrendWorX64 Viewer's context menu. (Show ToolBar is located on the Appearance tab of the top-level item when configuring the control.) |

Note, to completely disable the context menu, also disable Context Menu on the chart object on the Chart tab.

## **Additional Enhancements**

### **General**

| Ref ID | Description                                                                                                    |
|--------|----------------------------------------------------------------------------------------------------|
| 72878  | Added a new page to troubleshoot MobileHMI/HTML5 communication issues. The troubleshooting page must be enabled by setting <usesignalr enabled="true"></usesignalr> in the ico.anyglass.parsing.config. The page is located at http://hostname/AnyGlass/connection-test.html. Contact technical support for assistance using this page to troubleshoot WebSockets communication issues. |
| 80417  | Users may see high load times of HTML5 displays if a large number of clients (around 20 or more - the exact number may vary) attempt to connect at the same time, such as when restarting FrameWorX or IIS. To help improve this behavior, the HTML5 server can be configured to limit the number of clients that can be processed at one time.                                         |

<sup>\*</sup> Note that localsim:property tags are not universally supported in HTML5 due to the difference in structure between desktop (WPF) and HTML5 displays. Where possible, commanding should be used instead of modifying localsim:property tags.

| Ref ID | Description                                                                                                    |
|--------|----------------------------------------------------------------------------------------------------|
|        | This feature is turned off by default (no limit to parallel client processing). To enable it, edit the                      |
|        | ico.anyglass.serviceEngine.config file (located by default in Program                                                       |
|        | Files\ICONICS\GENESIS64\WebSites\AnyGlass\Bin) and change the PerformanceBarrierLimit value to a positive                   |
|        | integer. This is the limit of clients that will be processed at one time.                                                   |
| 81145  | To create a more secure system, the directory browsing feature has been disabled by default for the Project                 |
|        | subdirectory of the AnyGlass virtual folder. Users who wish to use this feature can re-enable it in IIS after installation. |

# App Hub

| Ref ID | Description                                                                   |
|--------|-------------------------------------------------------------------------------|
| 81176  | Enhanced error tracing when encountering a problem with a URL in the App Hub. |

## GraphWorX64

| Ref ID | Description                                                                                                    |
|--------|----------------------------------------------------------------------------------------------------|
| 65234  | Enhanced the loading speed of displays in embedded GraphWorX64 Viewers.                                                                                                    |
|        | The local Load Display command has been enhanced in HTML5 displays to allow popups in new browser windows.                                                                                    |
|        | To configure, use a pick action with these settings:                                                                                                    |
|        | * Command: Load Display (local command)                                                                                                    |
|        | * TargetType: Popup Window (any)                                                                                                    |
|        | * OverrideWindowProperties: True                                                                                                    |
| 80674  | * WindowProperties: Set the Left, Top, Width and Height values of the desired popup display.                                                                                                  |
|        | Note that this functionality is designed for use in desktop browsers. Certain clients, such as mobile phones, will not be able to set the window position due to limitations of the platform. |
|        | Also note, in this version users need to set the edit mode to "Desktop App" to configure these settings. Support for these properties will be added to "Web Browser" mode in future versions. |

## GridWorX Viewer

| Ref ID | Description                                                                                                    |
|--------|----------------------------------------------------------------------------------------------------|
| 72063  | Series now include a property called HideZeroValues. When set to True, all samples in the series with a value of zero are hidden, including their labels and legend entries. This property is supported in desktop (WPF), HTML5, and Universal Windows Platform (UWP). |

## Schedule Control

| Ref ID | Description                                                                                                    |
|--------|----------------------------------------------------------------------------------------------------|
|        | The desktop (WPF) Schedule Control (including the BACnet schedule view) now only enables the Apply Schedule button in the runtime ribbon and toolbar when there are changes that need to be applied. |
| 71917  | The HTML5 Schedule Control (including the BACnet schedule view) now only enables the Apply Schedule context menu button if there are changes that need to be applied.                                |

## TrendWorX64 Viewer

| The Edit Trend Chart command can now update the pen buffer size. | Ref ID | Description                                                      |
|------------------------------------------------------------------|--------|------------------------------------------------------------------|
|                                                                  | 81023  | The Edit Trend Chart command can now update the pen buffer size. |

# **Universal Windows Platform (UWP)**

## **Major Enhancements**

**Execute Augmented Reality Commands with Geofences** 

(Reference ID: 77526)

Users of the MobileHMI Universal Windows Platform (UWP) app can execute commands based on whether they are within geofences.

Create or edit a geofence in **Workbench** under **MobileHMI** > **Configuration** > **Augmented Reality**. (A geofence is a location with a type of **Geofence**). Go to the **Actions Settings** tab and configure your desired action.

In the MobileHMI UWP app, enter **Augmented Reality** mode. If you are within a geofence with a configured command a message will appear, asking if you want to execute the command.

### For Further Reference

• Help: Execute Augmented Reality Commands with Geofences

# Workbench

### **Major Enhancements**

### **Project Reporting**

New Implementation Using ReportWorX64 Technology

(Reference ID: 77481)

Project Reporting has been reimplemented in version 10.97 to no longer require SQL Server Reporting Services (SSRS).

The configuration of project reports is the same as in previous versions. Select your project in **Project Explorer**, bring up the context menu, then select one of the report options, such as **Configured Tags Report** or **Runtime Use Report**. The report configuration forms should look the same.

Project Reporting templates are now created using the ReportWorX64 Express Excel add-in, not the SSRS configurator. Note, Project Reporting templates must only use tags that start with **cfg**. A ReportWorX64 license is not required to use Project Reporting or create custom templates.

To support the new implementation, many datasets that were previously only available in an SSRS report file are now accessible via the data browser. These datasets can be found under **Diagnostics** > **Configuration** in the new **Availability**, **Entities**, and **Usage** folders. Many of these datasets can be used outside of Project Reporting, such as in the Table control or GridWorX Viewer.

#### For Further Reference

Help: <u>Using ReportWorX64 Technology in Project Reporting</u>

### **Additional Enhancements**

### General

| Ref ID | Description                                                                                                    |
|--------|----------------------------------------------------------------------------------------------------|
| 40371  | The "Generate relative paths" setting in the import and export dialog is now remembered between uses.                                                                                                    |
| 48911  | The "Compare packages" dialog now includes a "Show only differences" option. This allows users to quickly see the differences between two projects without having to look through the entire project contents.                               |
| 71332  | When creating a new entity in an empty configuration the user will be prompted to make the new entity the active or default if one is required. (Example: when creating a new configuration entity under Reports > Configurations.)          |
| 73121  | Various small user interface improvements across Workbench and many providers.                                                                                                    |
| 79728  | When using the "Export" or "Clipboard" options for the Installation Details page, only visible data is exported or copied. This allows users to filter the data prior to the action and only export or copy the data they are interested in. |
| 79850  | Pack and Go's unpack process can now add an application to the target project if it was not already present. This includes creating the databases, if necessary, and starting services.                                                      |

| Ref ID | Description                                                                                                    |
|--------|----------------------------------------------------------------------------------------------------|
|        | Previously, if a PowerShell cmdlet parameter needed to be obfuscated or encrypted, such as the password parameter    |
| 80949  | of Set-AlertEmail, the user needed to obfuscate or encrypt the parameter manually before passing it into the cmdlet. |
| 80964  | Now, parameters that require obfuscation or encryption do so automatically. They no longer need to be explicitly     |
|        | obfuscated or encrypted before calling the cmdlet.                                                                   |

# Project Files

| Ref ID | Description                                                                                                    |
|--------|----------------------------------------------------------------------------------------------------|
| 72592  | Added a new option to the context menu of archives: "Backup from original path". This option will take a new backup of all of the files in the archive from their original location. This allows users to easily take a "snapshot" of all of their files when they have reached a particular milestone without having to go through the longer process of importing individual files. |
| 80010  | The Advanced Import now contains a checkbox for "Retain relative paths under destination". When enabled, the advanced import will attempt to retain the relative paths of the files with respect to the destination.                                                                                                    |

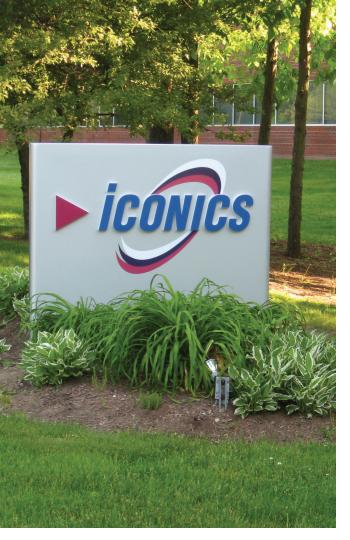

Founded in 1986, ICONICS is an award-winning independent software provider offering real-time visualization, HMI/SCADA, energy management, fault detection, manufacturing intelligence, MES, and a suite of analytics solutions for operational excellence. ICONICS solutions are installed in 70 percent of the Global 500 companies around the world, helping customers to be more profitable, agile and efficient, to improve quality, and to be more sustainable.

ICONICS is leading the way in cloud-based solutions with its HMI/SCADA, analytics, mobile and data historian to help its customers embrace the Internet of Things (IoT). ICONICS products are used in manufacturing, building automation, oil and gas, renewable energy, utilities, water and wastewater, pharmaceuticals, automotive, and many other industries. ICONICS' advanced visualization, productivity, and sustainability solutions are built on its flagship products: GENESIS64™ HMI/SCADA, Hyper Historian<sup>™</sup> plant historian, AnalytiX® solution suite, and MobileHMI<sup>™</sup> mobile apps. Delivering information anytime, anywhere, ICONICS' solutions scale from the smallest standalone embedded projects to the largest enterprise applications.

ICONICS promotes an international culture of innovation, creativity, and excellence in product design, development, technical support, training, sales, and consulting services for end users, systems integrators, OEMs, and channel partners. ICONICS has over 375,000 applications installed in multiple industries worldwide.

# **ICONICS Sales Offices**

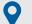

### **World Headquarters**

100 Foxborough Blvd. Foxborough, MA, USA, 02035

- **L** +1 508 543 8600
- us@iconics.com

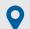

### **European Headquarters**

#### **Netherlands**

- +31 252 228 588
- holland@iconics.com

#### Australia

- +61 2 9605 1333
- australia@iconics.com

#### China

- **L** +86 10 8494 2570
- china@iconics.com

#### Czech Republic

- **L** +420 377 183 420
- czech@iconics.com

#### France

- +33 4 50 19 11 80

#### Germany

- **L** +49 2241 16 508 0

#### India

- **U** +91 265 6700821
- ☑ india@iconics.com

#### Italy

- +39 010 46 0626
- ☑ italy@iconics.com

#### **Singapore**

- +65 6667 8295
- singapore@iconics.com

#### UK

- +44 1384 246 700
- uk@iconics.com

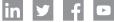

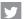

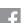

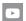

## For more, visit iconics.com

© 2021 ICONICS, Inc. All rights reserved. Specifications are subject to change without notice. AnalytiX and its respective modules are registered trademarks of ICONICS, Inc. GENESIS64, GENESIS32, Hyper Historian, BizViz, PortalWorX, MobileHMI and their respective modules, OPC-to-the-Core, and Visualize Your Enterprise are trademarks of ICONICS, Inc. Other product and company names mentioned herein may be trademarks of their respective owners.

#### Gold

# Microsoft Partner

Six-time Partner of the Year Winner

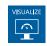

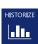

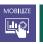

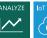

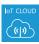